# '23년 쑤저우 ITS 세계총회 참가자 등록 매뉴얼

23. 9.

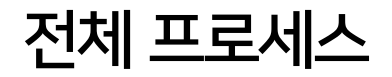

총회 입장뱃지 등록 리트 기능록 검토 (1주일 소요) 비용지출 <mark>누</mark>구 바코드 수신 총회 현장에서 1) 총회등록 현재까지 확인된 절차

2) 초청장 발급

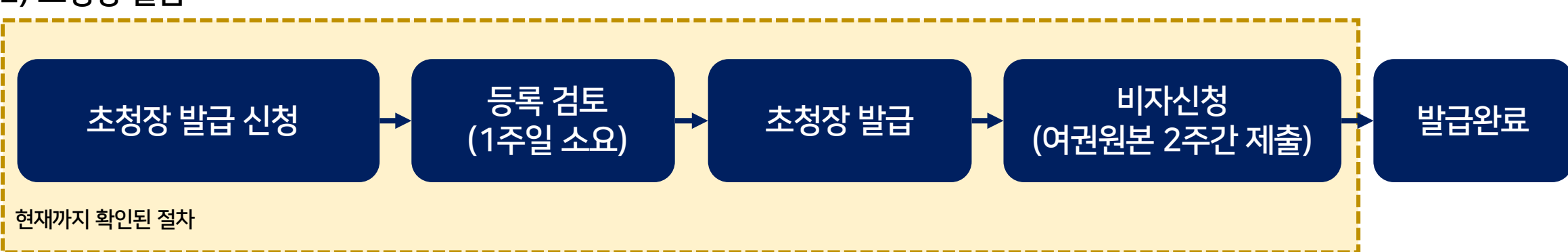

입장뱃지 출력

# 1) 총회 참석자로 등록하기

#### **1. 사이트 접속 [29th ITS World Congress \(itsworldcongress2023.com](https://www.itsworldcongress2023.com/en) ) 2. 등록 클릭 (Registration →Registration Info)**

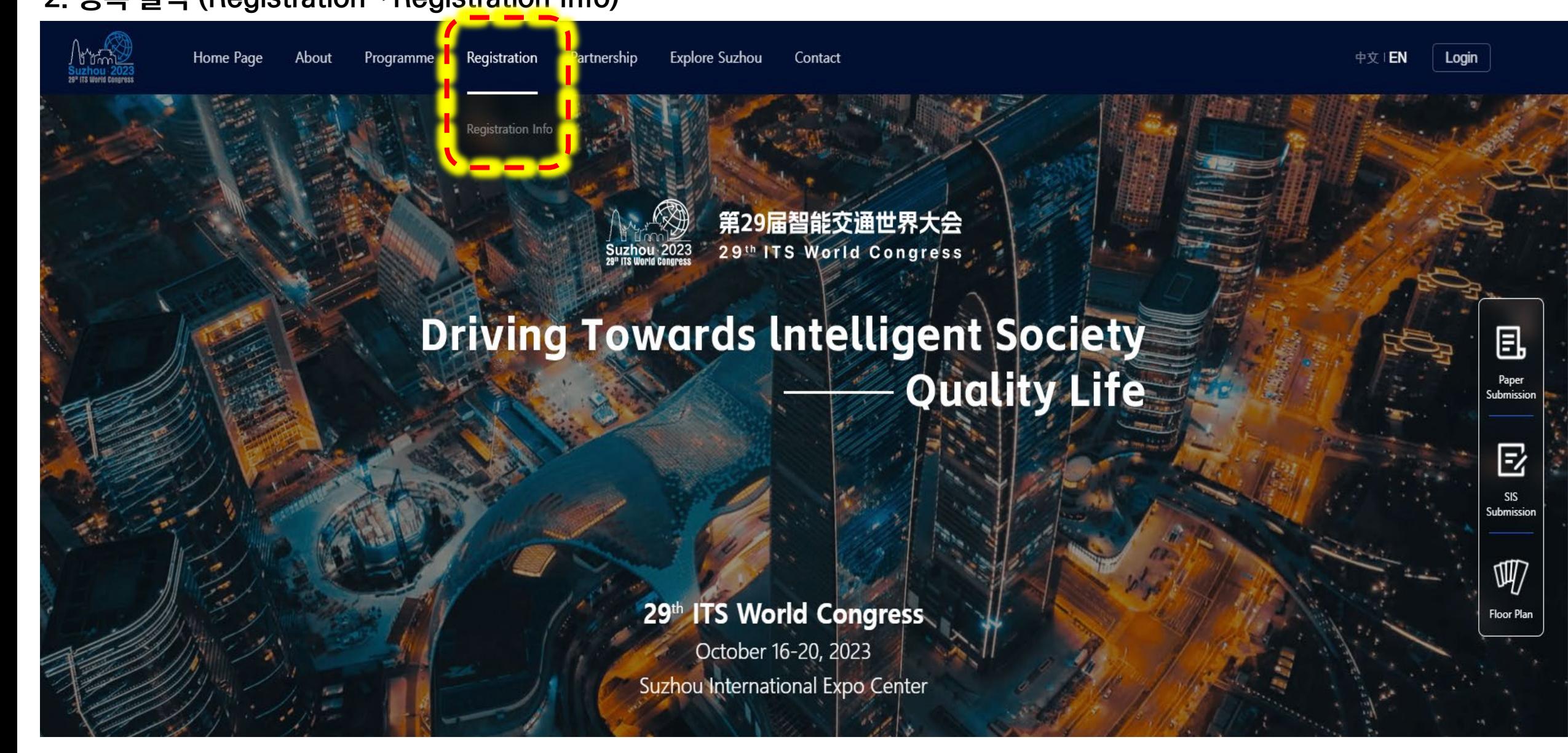

#### 3. 참가자 등록 클릭 (REGISTER NOW)

-------

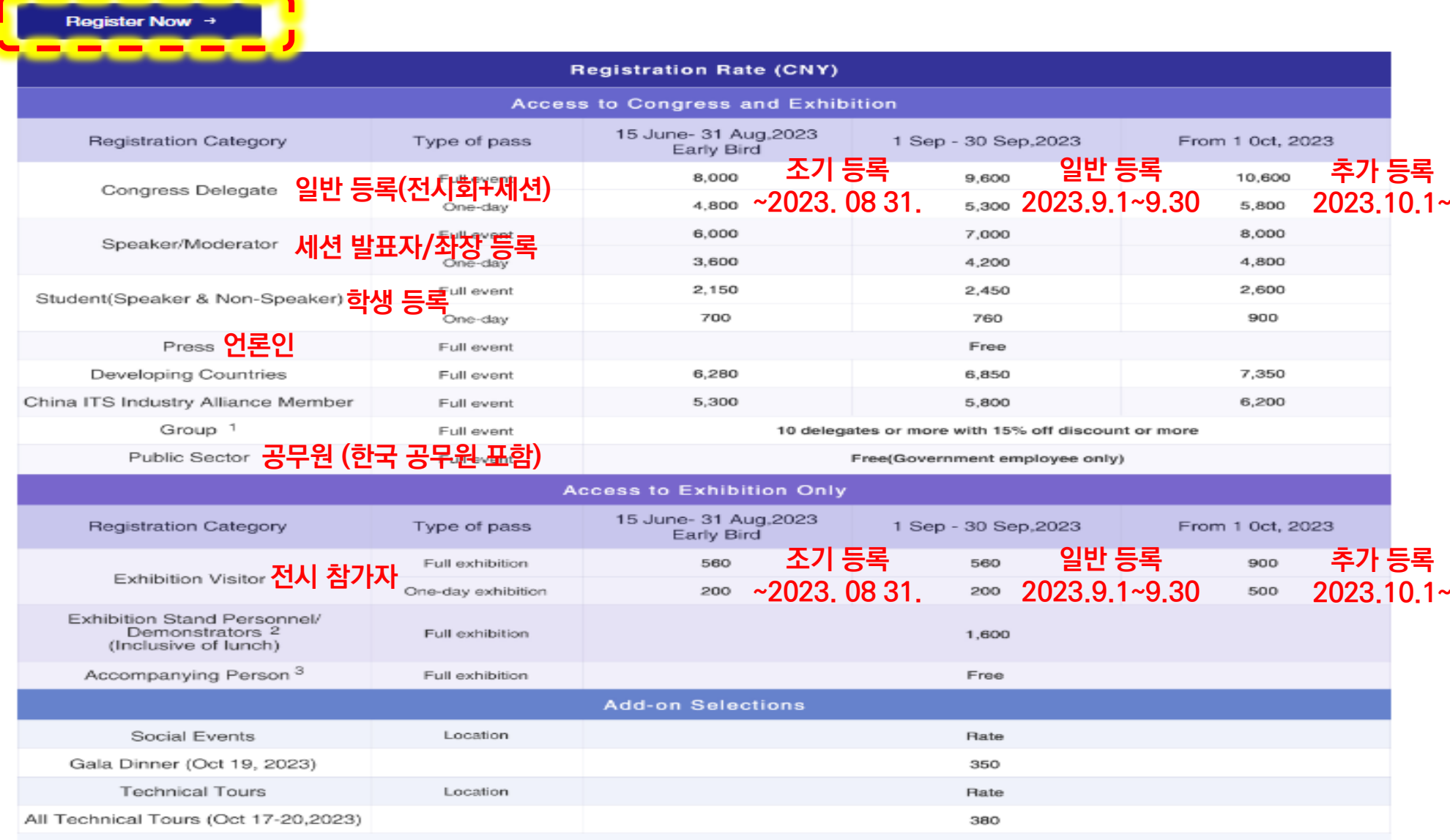

NOTE:<br>1: To make a group registration, piease contact the orgainizing committee directly, email:info@itswc2023.com.<br>2: Refer to additional purchases beyond complimentary quotas.<br>3: Accompanying person includes spouse and p

#### 3. Account에 이용할 메일 입력 (다음계정 인증메일 수신 불가 / 네이버 또는 구글 계정 이용 추천) 4. 인증코드 발송 요청 후 등록한 이메일에 수신된 인증번호 입력

#### Login/Register

Welcome to register for the 29th ITS World Congress.

Each registrant is advised to utilize a distinct email address to register, as this shall serve as the sole means of accessing your account. We are immensely grateful for the support extended by you towards this Congress.

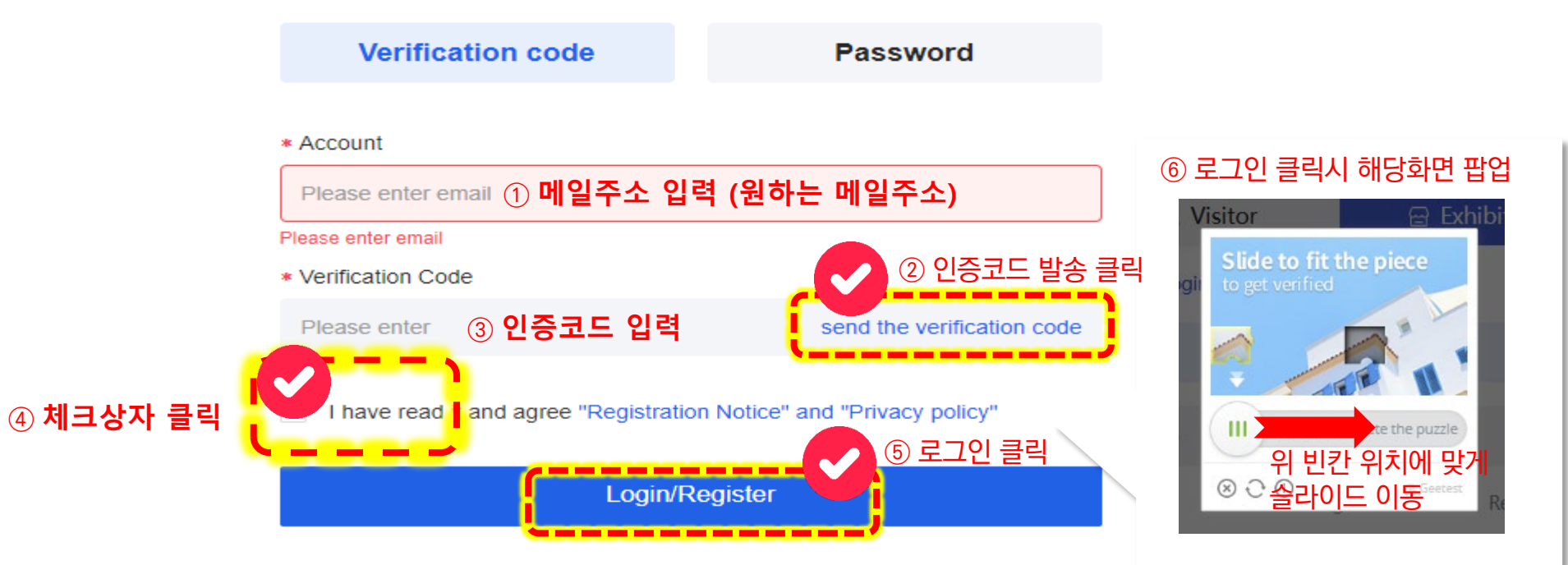

Upon completion of the registration process, kindly ensure the proper safeguarding of your account number and password. Authentication can be achieved via account number, verification code, or password. Please be advised that the account number associated with your profile is your registered email address.

#### **5. 참가 유형 선택 및 다음 진행(NEXT 클릭)**

#### **Select Group Category**

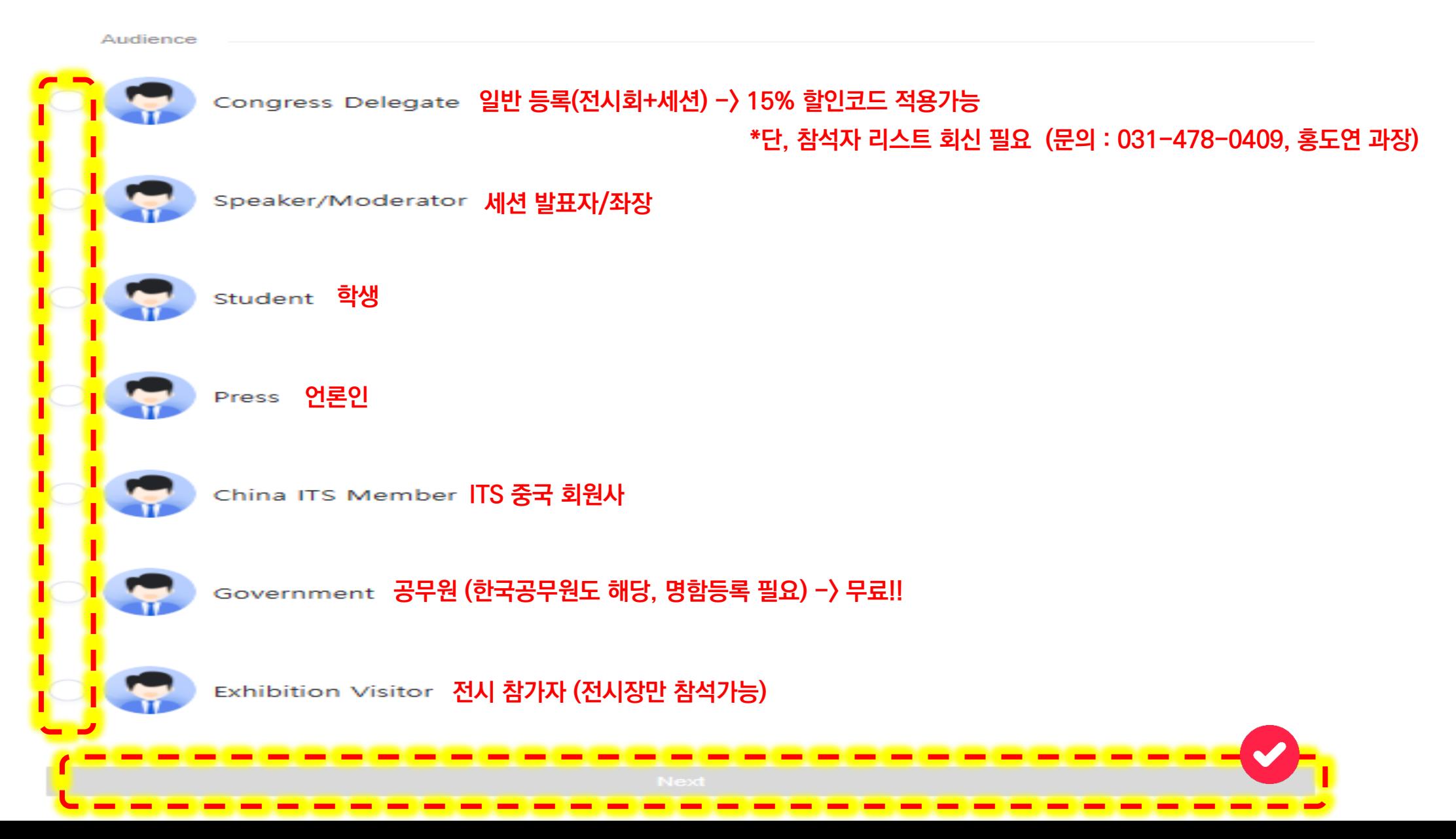

#### $\circled{}$  Registration Form

Kindly provide accurate and authentic personal information. If accompanied by a spouse or partner, kindly ensure that their email address differ from the registrant's. Upon creating an independent account, we shall duly notify them via their respective email address.

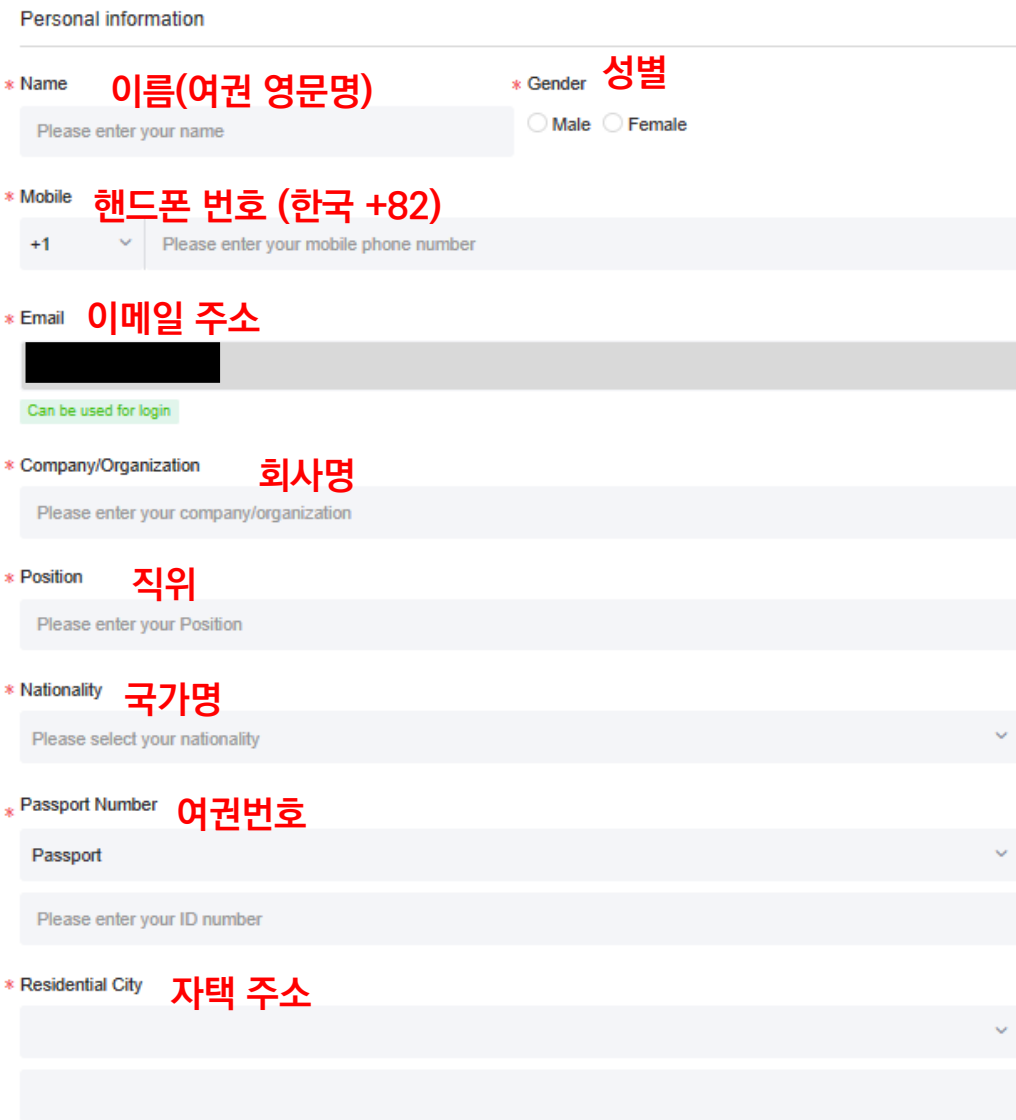

### **7. 참가 티켓 선택(참가 유형별 금액 상이)**

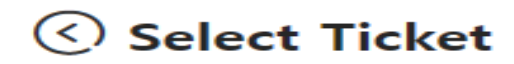

You are kindly advised that you buy tickets in accordance with your pre-arranged itinerary. Note: The payment service charges is 4%.

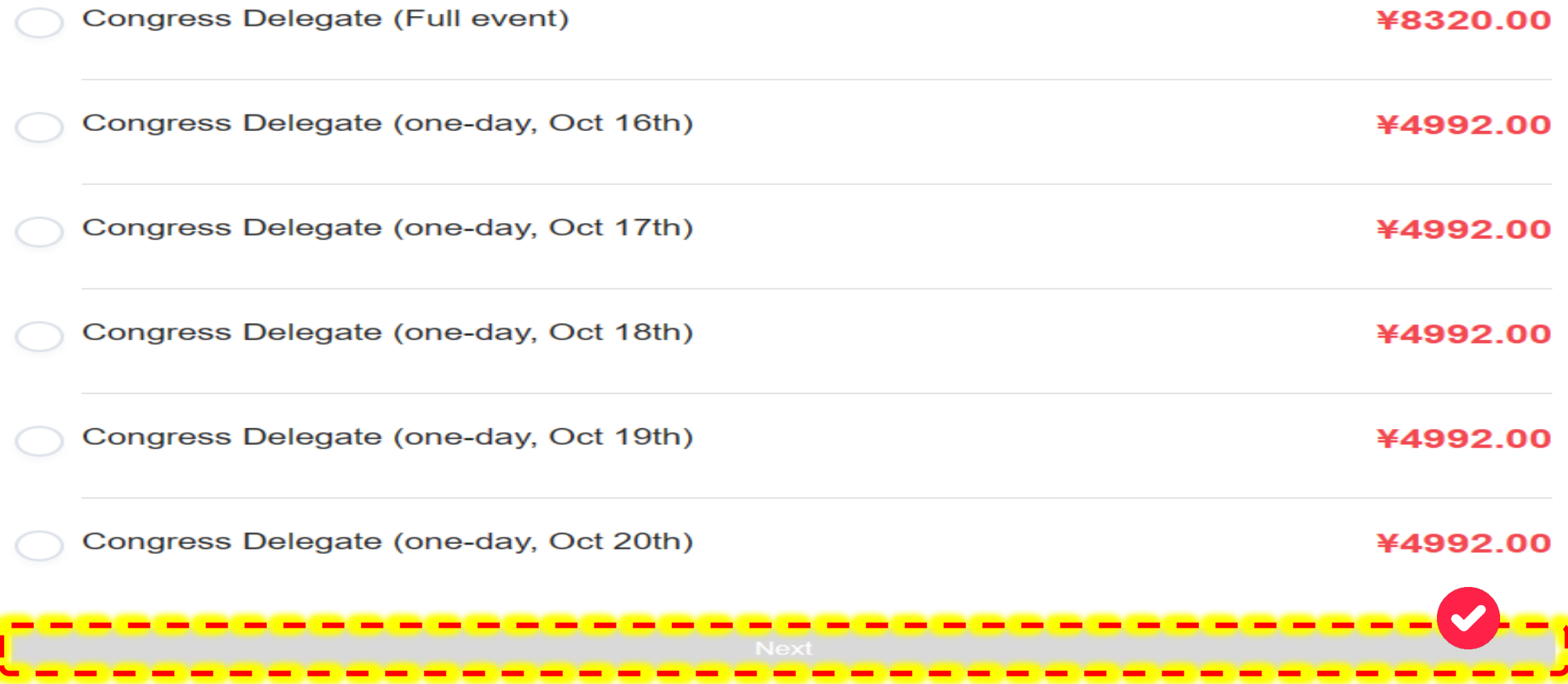

# **8. 갈라디너 참여 여부(미참여 가능) \* 갈라디너 : 중국 쑤저우 세계총회에서 주관하는 ITS 관계자 대상 만찬행사** $\odot$  Please select

Participation in the following activities is discretionary, and you may choose to engage in them based on your individual requirements. The commencement of the technical visit will be deferred for the time being, and we shall apprise you consequently. You may proceed to access your personal center to effectuate supplementary purchases.

¥364.00

Note: The payment service charges is 4%.

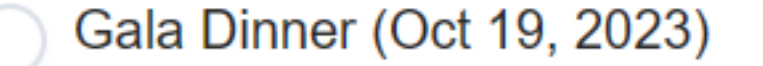

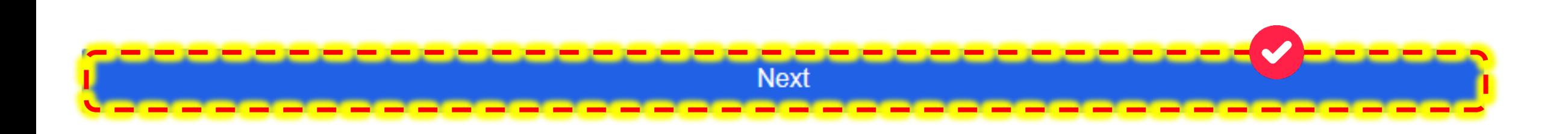

#### **9. 최종 정보 확인(Confirm 클릭)**

#### © Confirm Information and Submit Kindly confirm the accuracy of your personal and purchase information. | My Status **Congress Delegate** │ Summary List **EX Reselect** ¥8320.00 Congress Delegate (Full event) | Personal Information **E** Edit Personal information Name: Gender: Male Mobile: Ema Company/Organization: Position: **ITS Korea** Nationality: Passport Number: South Korean Residential City: Have you participated in paper submission?: No Which sector do you come from?: Industry Association/Non-Profit Intention to attend Taboos in diet: Other help:  $\sim$  $\sim$ Partner information Do you have accompanying person:  $no$ ----Confirm

 $\sim$ 

- - - - - -

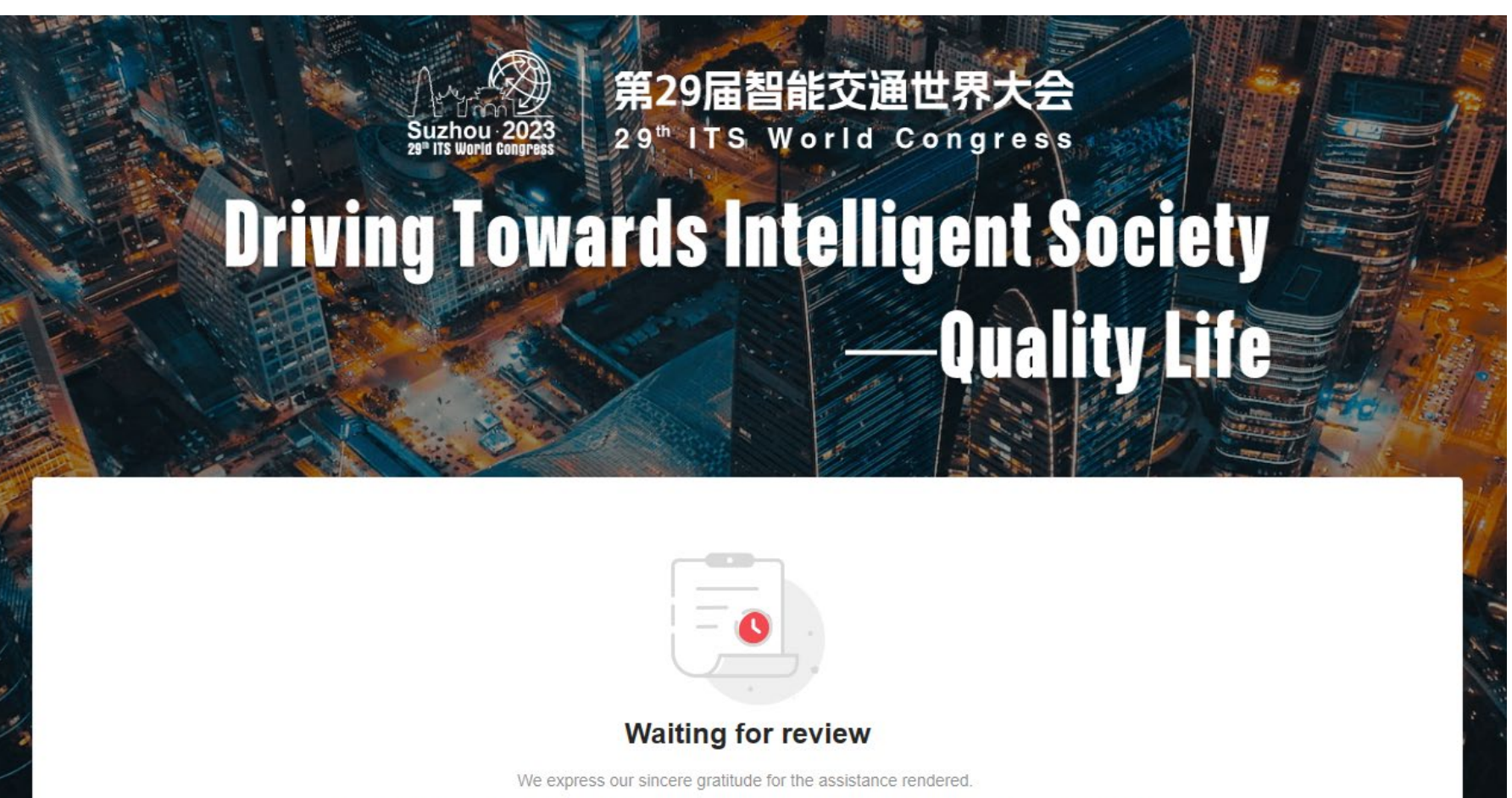

The processing of your registration application is contingent upon submission by Organizer. Please wait patiently.

# 2) 총회 참석자 입장권 결제하기

#### 1. 등록 승인 메일 확인

#### $\overline{F}$  $\overline{O}$  0  $\trianglelefteq$  $\circledcirc$   $\circledcirc$  $\begin{tabular}{lllllllllllllllllll} \hspace{2mm} \Box \hspace{2mm} \Box \hspace{2mm} \Box \hspace{2mm} \Box \hspace{2mm} \Box \hspace{2mm} \end{tabular}$  $\leftarrow$

#### 29th ITS World Congress - Registration Approval D LEREAT &

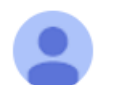

[29th ITS World Congress] <no-reply@edm.31huiyi.com> 나에게 ▼

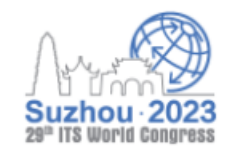

Dear sir/madam,

Your registration application in 29th ITS World Congress has been approved, please click the following address to continue payment,

I am looking forward to seeing you in Suzhou upcoming October.

**Best Regards** 

#### **2. 사이트 접속 29th [ITS World Congress \(itsworldcongress2023.com\)](https://www.itsworldcongress2023.com/en)**

29" ITS World Congress

中文

Login

 $E$ 

W Floor Plan

 $\mathbb{E}$ Technical<br>Tours

**Driving Towards Intelligent Society Quality Life** 

> 29th ITS World Congress October 16-20, 2023 Suzhou International Expo Center

#### 3. 등록한 이메일 주소로 로그인

#### **Login/Register**

Welcome to register for the 29th ITS World Congress.

Each registrant is advised to utilize a distinct email address to register, as this shall serve as the sole means of accessing your account. We are immensely grateful for the support extended by you towards this Congress.

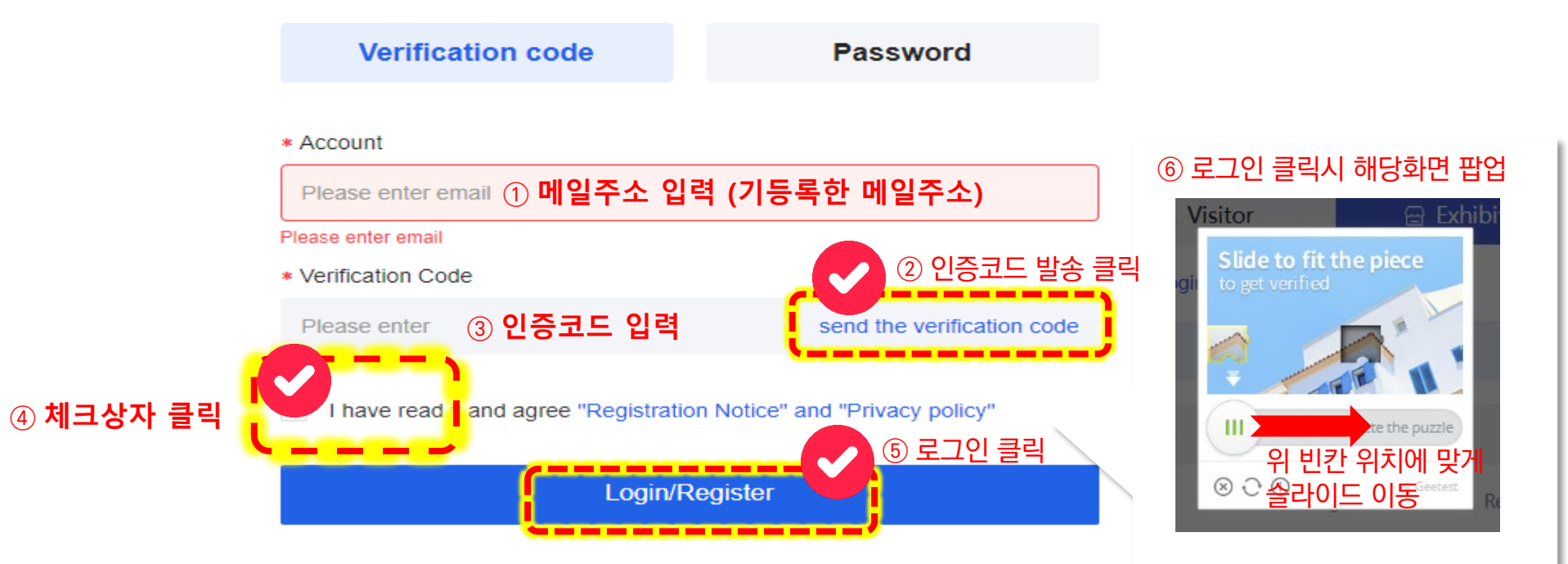

Upon completion of the registration process, kindly ensure the proper safeguarding of your account number and password. Authentication can be achieved via account number, verification code, or password. Please be advised that the account number associated with your profile is your registered email address.

#### **4. 결제 페이지로 이동 (Continue to pay) \* Cancel 클릭한 경우 : 좌측 My order -> "Pay now" 버튼 클릭**

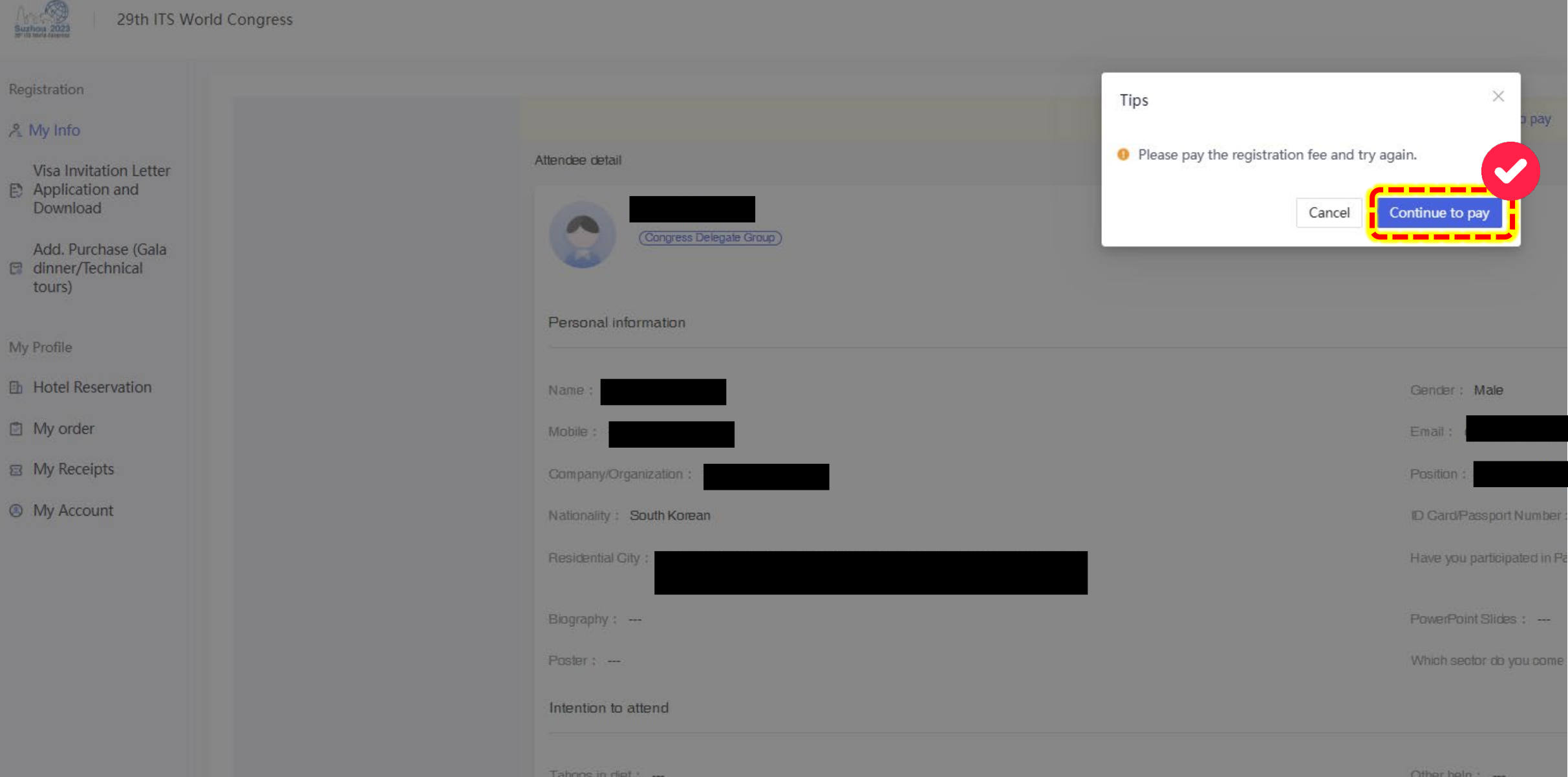

#### **5. 결제 방법 선택**

#### Pay

Note: The payment service charges is 4%. Guests from abroad are advised to use AllinPay portal.

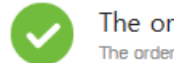

The order is submitted successfully The order is valid for 30days , Please make payment as soon as possible

#### **Pending Orders**

**Payment Method** 

Selected 1 order(s) Total Amount: ¥7072.00

#### **올인페이 -> 카드정보 입력 후 결제 (마스터, 비자, JCB, 디스커버 등 가능)** 北 AllinPay **위챗페이 -> 위챗 앱 다운로드 및 카드 등록 후 결제** WeChat payment **원하는 결제방법 클릭알리페이 -> 알리페이 앱 다운로드 및 카드 등록 후 결제** 曳 Alipay **계좌이체** Offline Payment Confirm and to Pay

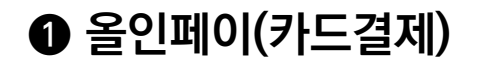

## **카드정보 및 결제자 정보 입력**

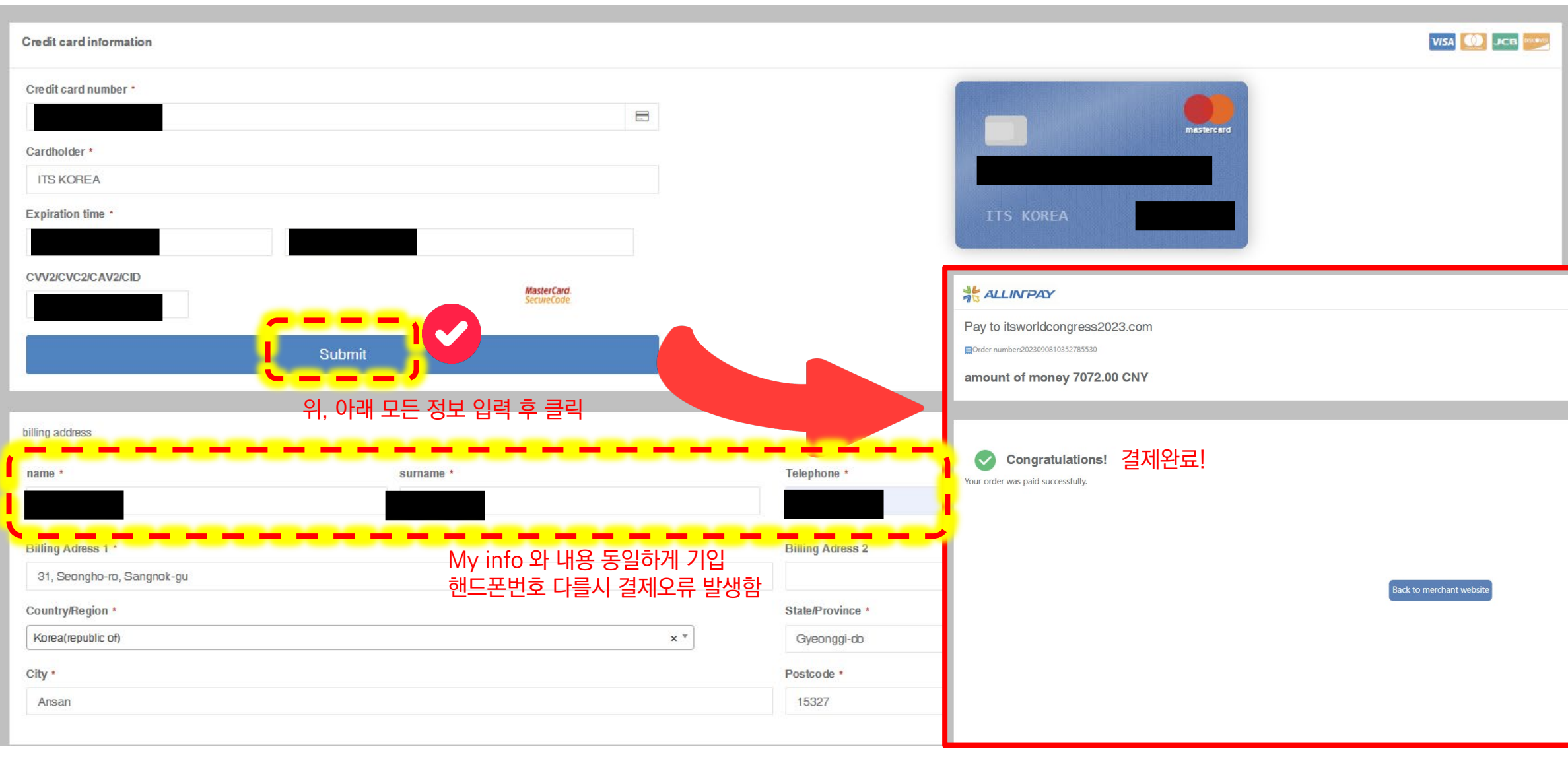

#### ➋ **계좌이체**

#### **해당 계좌정보로 외화이체 진행**

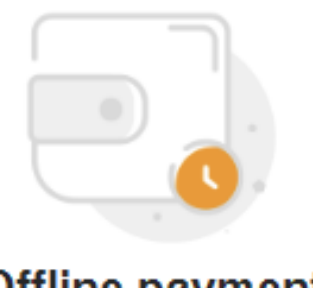

#### **Offline payment**

We extend our warmest greetings to you and thank you for joining us at this prestigious Congress. We kindly request that you follow the following instructions to promptly fulfill your transfer payment, and subsequently share the transfer voucher through the designated portal found within your personal account.

> Branch Name: BANK OF SHANGHAI, SUZHOU BRANCH Bank Account: 37000103003560413 Copy Account Name: Suzhou Zhiyuan Convention and Exhibition Co. Ltd. SWIFT Code: BOSHCNSHSUA Copy Contact: 李秀峰 Mobile: 13390899252 Explain:

**Back to Home** 

Upload voucher

# 3) 갈라디너, 기술시찰 신청 및 결제 ★참가자 등록 결제가 완료되어야 신청가능

## **1. 쑤저우 세계총회 홈페이지 로그인 후 "Add Purchase" 클릭**

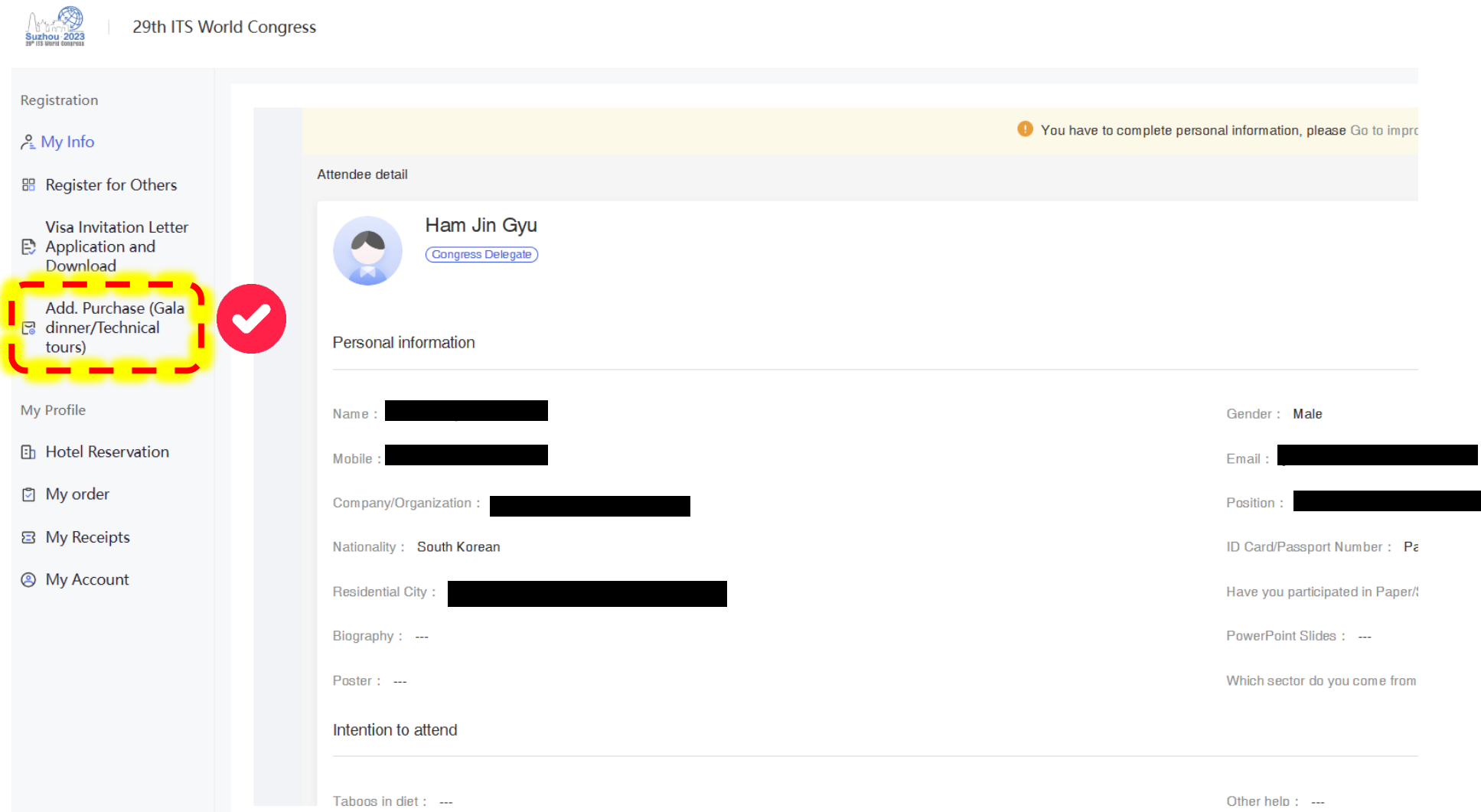

#### **2. 희망하는 기술시찰 스케줄 선택**

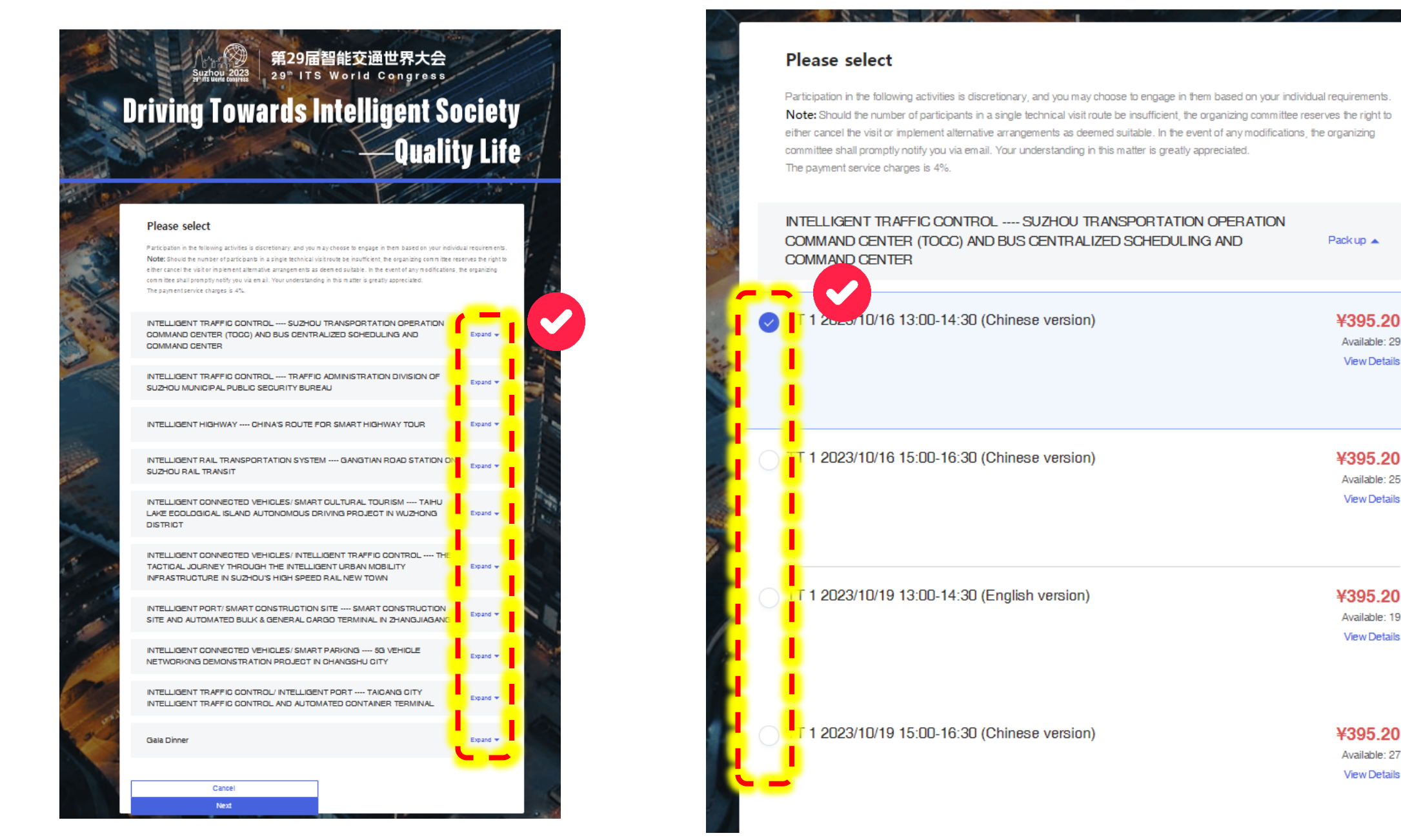

#### **3. 선택 내용 확인후 "Confirm"**

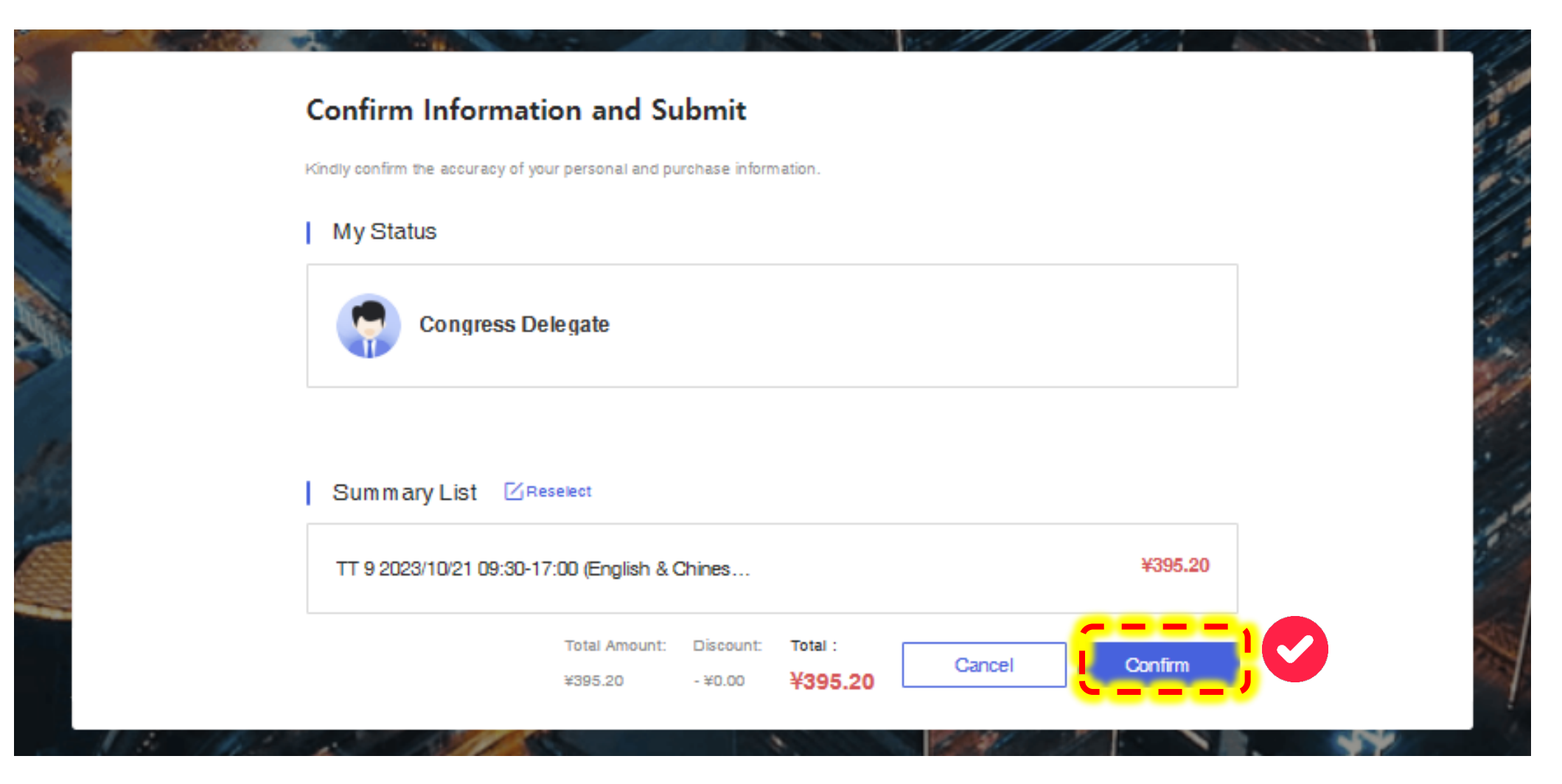

**★"Confirm"후 기술시찰 선택사항 변경/삭제불가 변경 및 삭제 원할시 쑤저우 조직위 측 메일로 요청 필요 \* 쑤저우 조직위 담당자 : registration@itswc2023.com**

#### **4. 결제 방법 선택**

#### Pay

Note: The payment service charges is 4%. Guests from abroad are advised to use AllinPay portal.

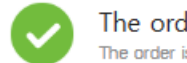

The order is submitted successfully The order is valid for 30days , Please make payment as soon as possible

#### **Pending Orders**

Selected 1 order(s) Total Amount: ¥7072.00

#### **Payment Method** ❶ **올인페이 -> 카드정보 입력 후 결제 (마스터, 비자, JCB, 디스커버 등 가능)** 北 AllinPay **위챗페이 -> 위챗 앱 다운로드 및 카드 등록 후 결제** WeChat payment **원하는 결제방법 클릭알리페이 -> 알리페이 앱 다운로드 및 카드 등록 후 결제** 曳 Alipay ➋ 오프라인결제 - **계좌이체** Offline Payment Confirm and to Pay

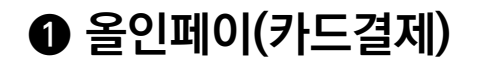

## **카드정보 및 결제자 정보 입력**

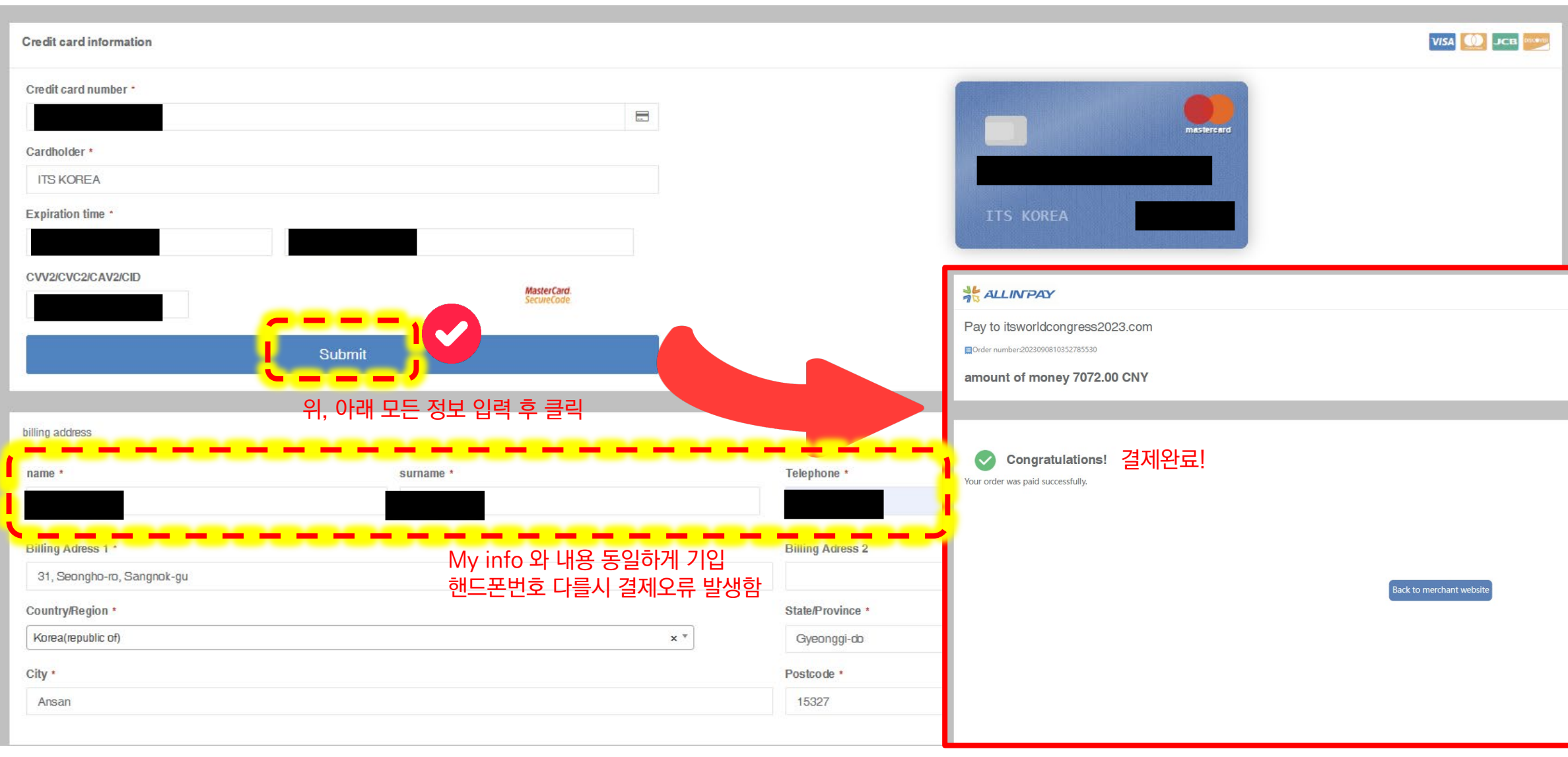

#### ➋ **계좌이체**

#### **해당 계좌정보로 외화이체 진행**

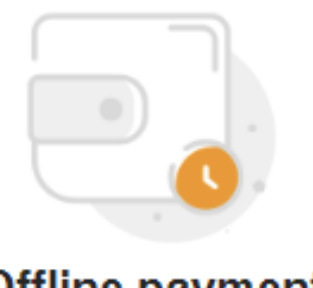

#### **Offline payment**

We extend our warmest greetings to you and thank you for joining us at this prestigious Congress. We kindly request that you follow the following instructions to promptly fulfill your transfer payment, and subsequently share the transfer voucher through the designated portal found within your personal account.

> Branch Name: BANK OF SHANGHAI, SUZHOU BRANCH Bank Account: 37000103003560413 Copy Account Name: Suzhou Zhiyuan Convention and Exhibition Co. Ltd. SWIFT Code: BOSHCNSHSUA Copy Contact: 李秀峰 Mobile: 13390899252 Explain:

**Back to Home** 

Upload voucher

# **5. 결제완료 후 "My order"에서 예약 리스트 확인**

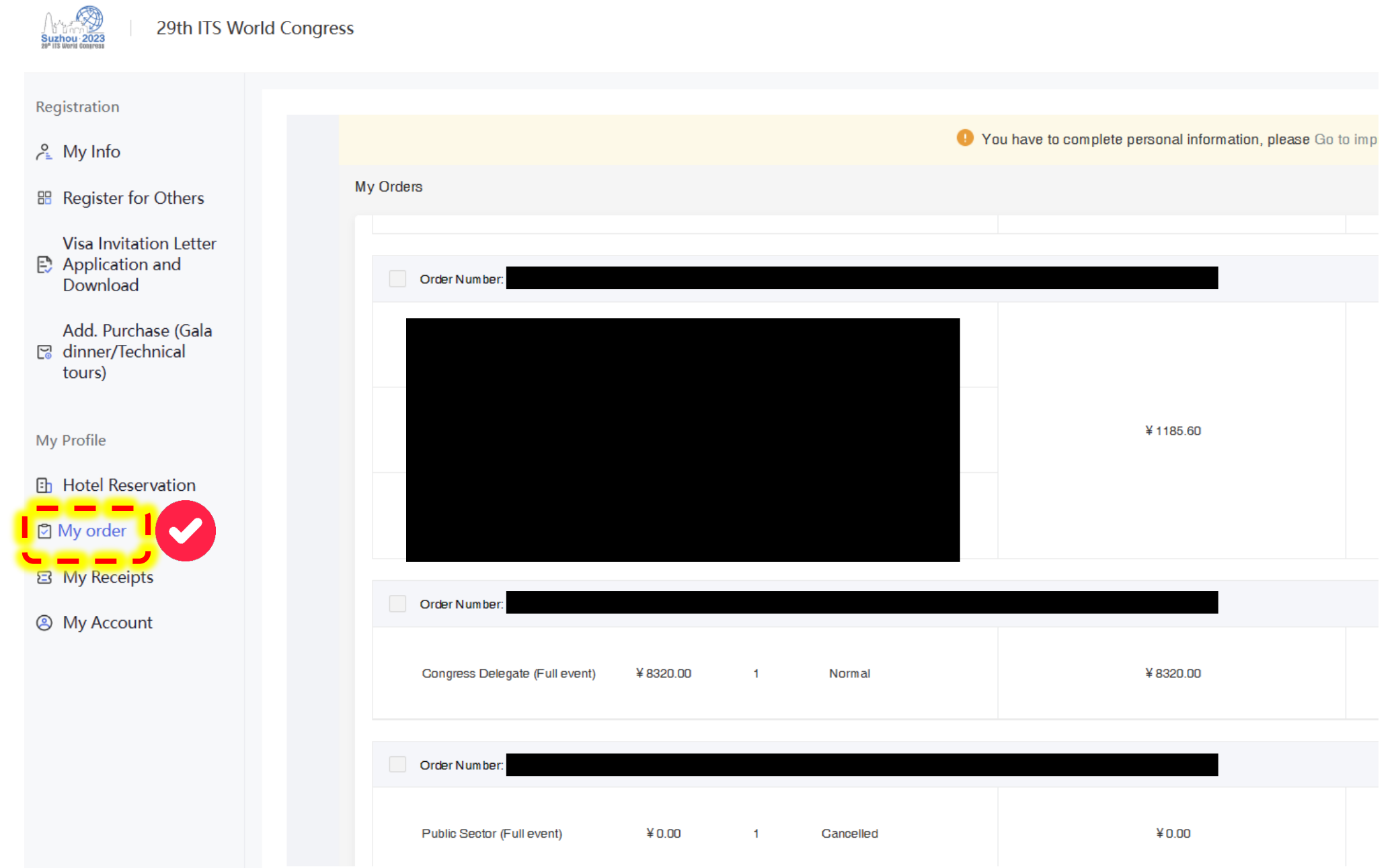

# '23년 쑤저우 ITS 세계총회 초청장 발급(비자용) 메뉴얼

#### Account에 이메일 입력 (※총회 등록시 이용한 이메일 입) 1) 인증코드 발송 요청 후 등록한 이메일에 수신된 인증번호 입력 2)

#### Login/Register

Welcome to register for the 29th ITS World Congress.

Each registrant is advised to utilize a distinct email address to register, as this shall serve as the sole means of accessing your account. We are immensely grateful for the support extended by you towards this Congress.

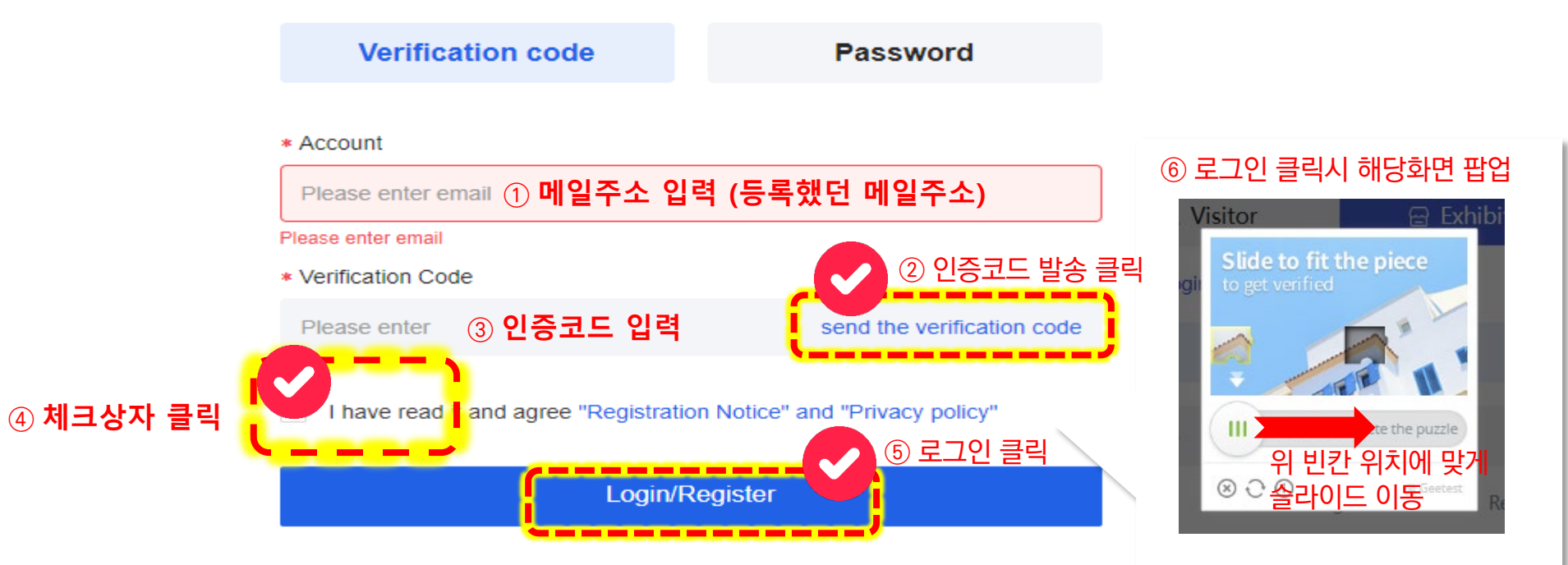

Upon completion of the registration process, kindly ensure the proper safeguarding of your account number and password. Authentication can be achieved via account number, verification code, or password. Please be advised that the account number associated with your profile is your registered email address.

### **비자 초청장 신청서 및 다운로드 클릭(Visa Invitation Letter Application and Download)**

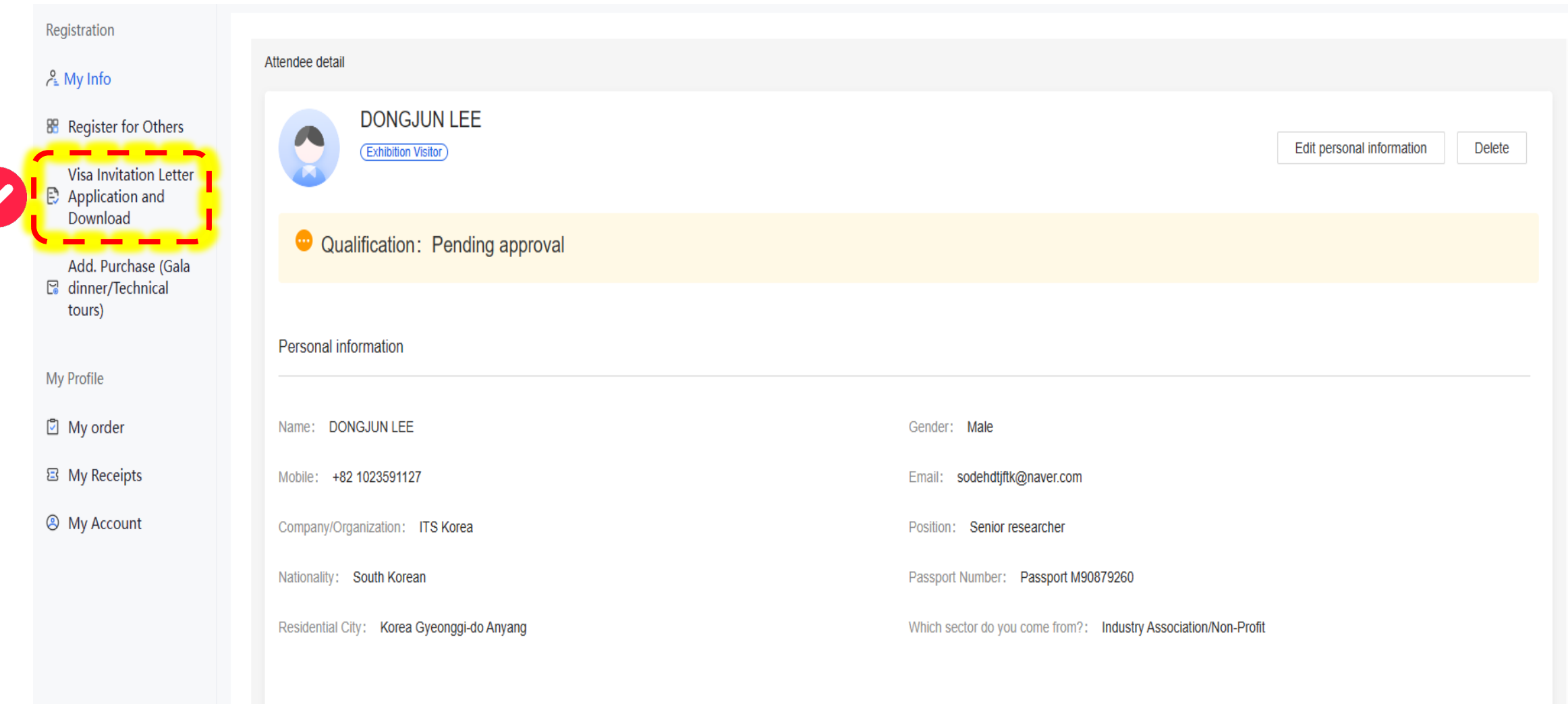

#### **한국 초청장 양식 클릭(Form Template for the Region/Country : South Korea)**

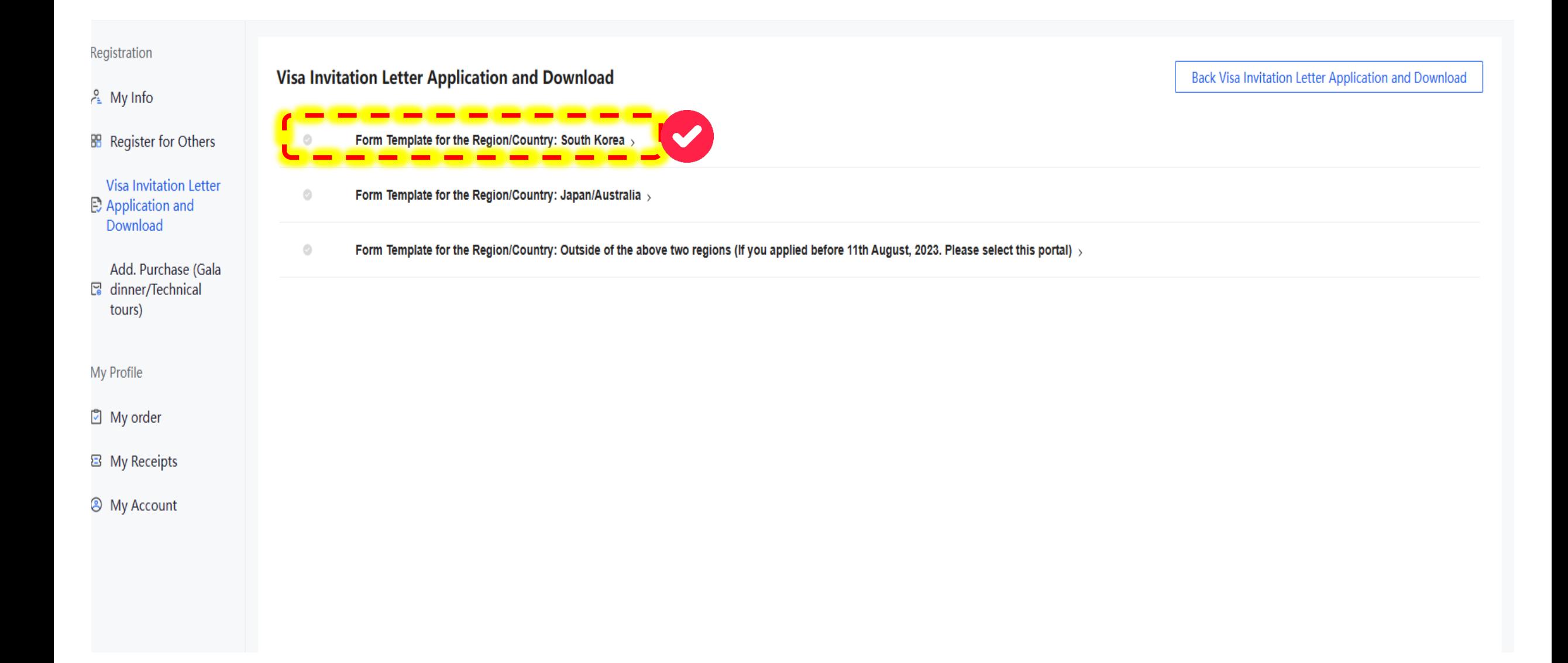

# **초청장 양식 기입 및 제출(Submit 클릭)**

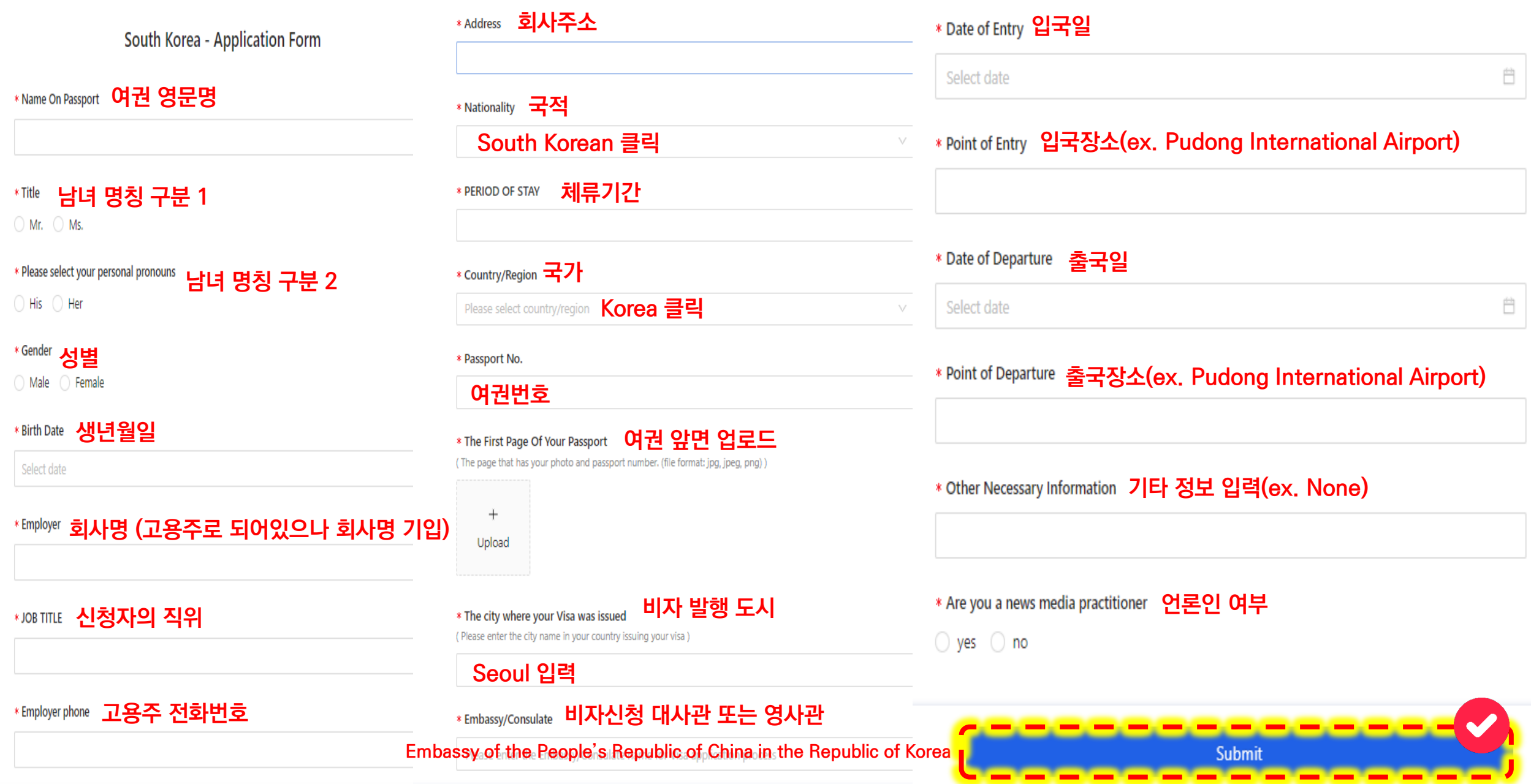

#### 승인 대기 및 초청장 발급 약 1주일 소요(메일 회신 및 계정 확인 다운로드)

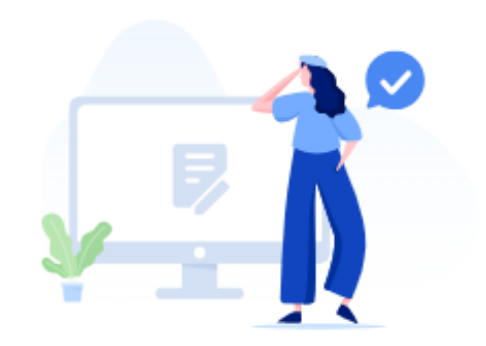

Your submitted data requires review. Please wait patiently.

Go back

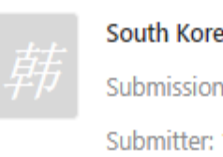

South Korea - Application Form Awaiting Approval View Submission time: 2023-08-21 07:14:20

**Form Entry** 

Submitter: 1023591127

# ※ 참고 – 비자발급 서류

- 1. 초청장 1부 (웹사이트로 발급 받은 초청장)
- 2. 여권 (신청일로부터 유효기간 6개월 이상 및 비자 도장 여유 공간 필수)
- 3. 여권사진 1매 (중국 비자용, 사진관에서 중국 비자용 사진 촬영 요청 필수)
- 근거리(3.5cm x 4.5cm), 정면, 컬러, 흰색 배경, 모자 X, 안경 X, 귀와 이마 다 보여야함
- 4. 비자 신청서
- 온라인 신청서 작성 [https://www.visaforchina.cn/SEL4\\_KO/](https://www.visaforchina.cn/SEL4_KO/) ([https://blog.naver.com/hayeon\\_0529/223176243461](https://blog.naver.com/hayeon_0529/223176243461) 참고)
- 또는 비자발급대행사 이용 시 비자신청서 양식 작성
- \* 비자발급 대행사(필요시 활용) : 썬웨이M&T 장준원 과장 (02-548-4234, 010-5438-2830)